# **MOTOR VEHICLE EXCISE TAX BILLING RELEASE NOTES - SEPTEMBER 2020**

This document explains new product enhancements added to the ADMINS Unified Community (AUC) for Windows **MOTOR VEHICLE EXCISE TAX module.** 

### **CONTENTS**

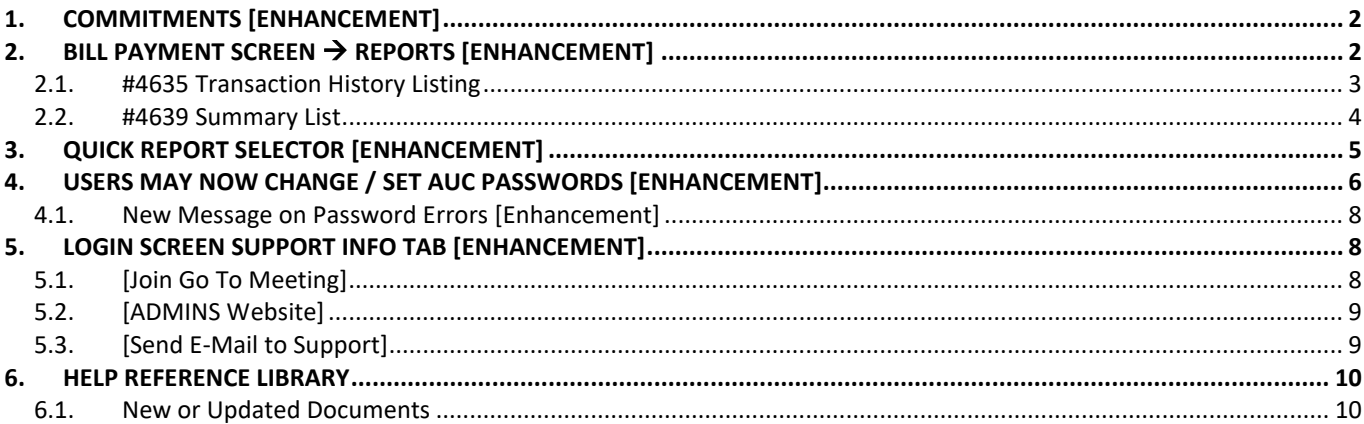

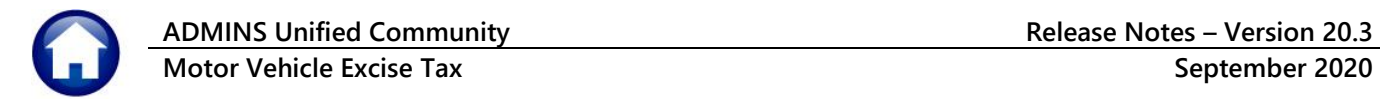

# <span id="page-1-0"></span>**1. COMMITMENTS [Enhancement]**

Prior to the software update, uploading a file with a name that included spaces would fail. **ADMINS** now allows the use of spaces in filenames. When uploading, after selecting the file using a lookup, check that the *entire file name* is listed on the screen – if the combined file and path name exceed 80 characters, the upload will not find the file. In that case, save it in the **admhome\transfer** folder on the **AUC** server and upload it from there.

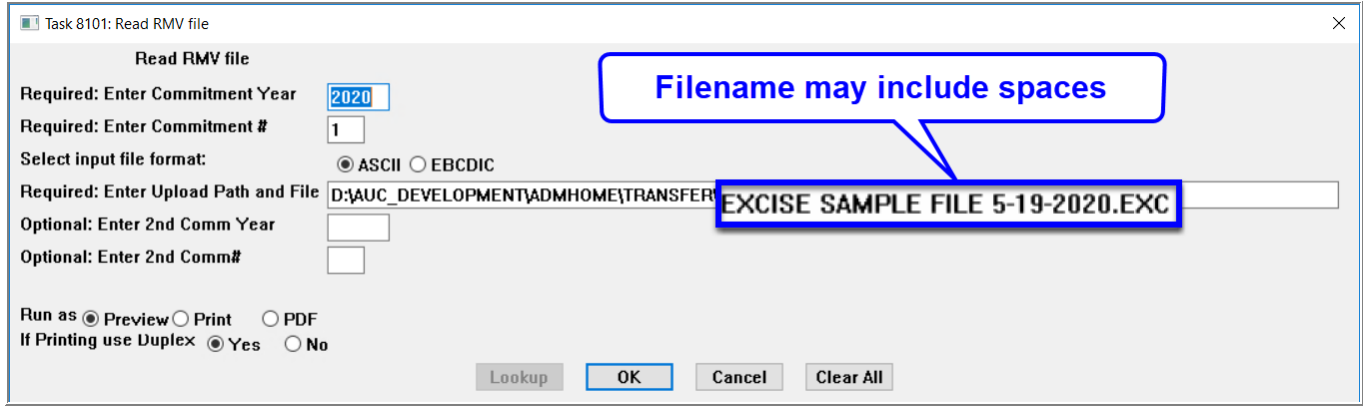

[ADM-AUC-MV-1684]

# <span id="page-1-1"></span>**2. BILL PAYMENT SCREEN** → **Reports [Enhancement]**

**ADMINS** added two new options under the **[Reports]** button on the **Bill Payment** screen. Access the bill payment screen as shown here from the:

#### **Motor Excise ▶ Queries ▶ Motor Excise Bill Inquiry ▶ [1 Detail] ▶ [5 Go to Bill]**

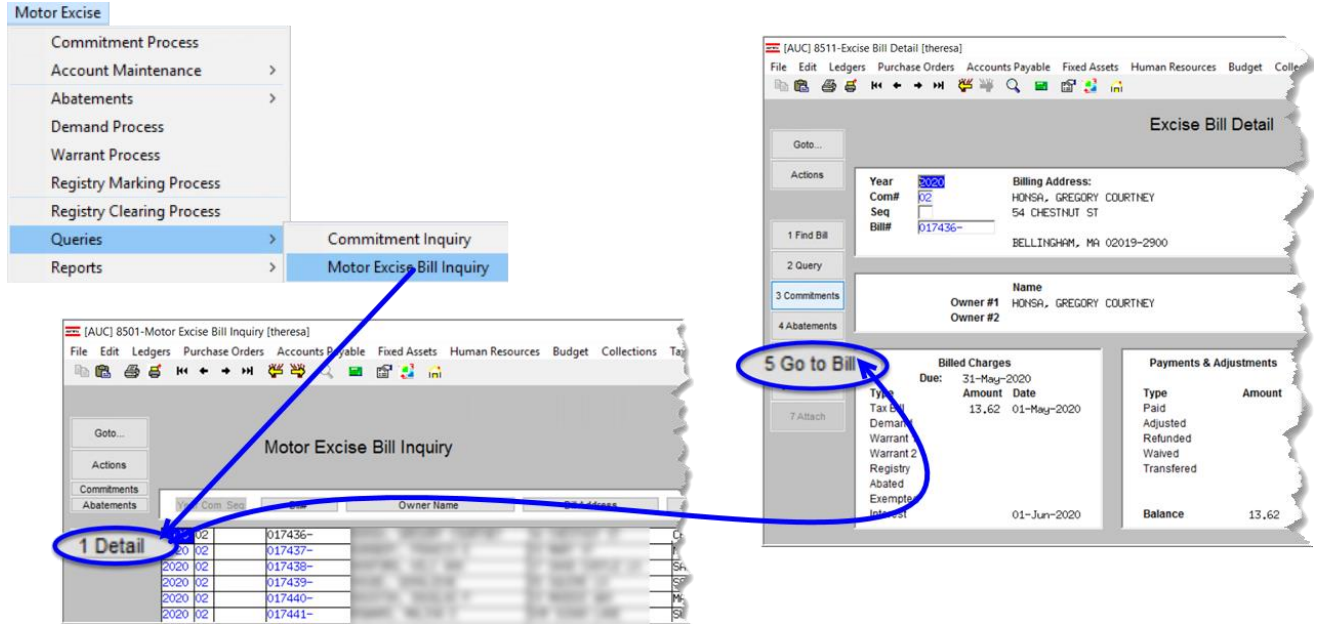

ADMINS Unified Community **Release Notes - Version 20.3 Motor Vehicle Excise Tax September 2020** [AUC] 4132-Bill Payment [theresa] File Edit **be** Goto Actio Bill Ty Reprint Email

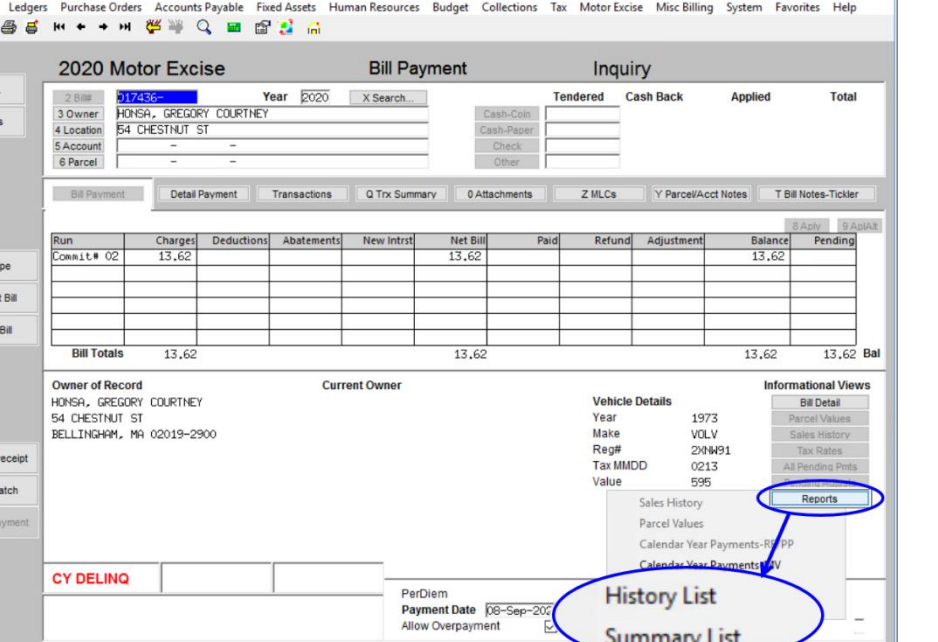

The new reports are a **"History List"** and a **"Summary List"**.

 $\Box$  $\times$ 

Lkup

 $UP$ 

The data shown on the reports is for the currently selected bill.

<span id="page-2-0"></span>Figure 1 Bill Payment Inquiry screen with new Reports → History List, Summary List

### **2.1. #4635 Transaction History Listing**

Counter Goto B

-- Added 20-Apr-2020 By LUANN Changed by

Select **"History List"** from the **[Reports]** button to display this prompt, select a **"Run as"** option, and click on **[OK]**:

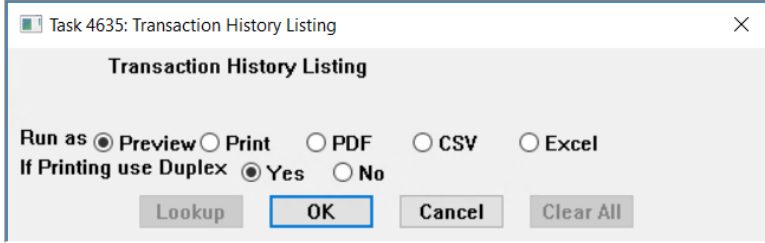

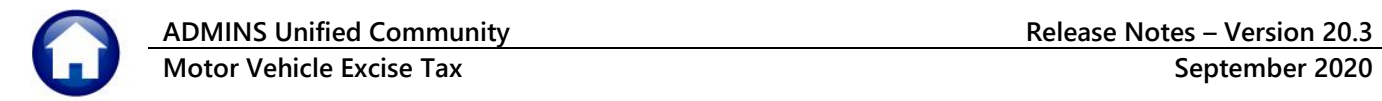

| Ge TedRE - TrnHisDet_4635_THERESA[8].lis                                                           |                             |                                 |                                                             |                            |        |                     |         |            |            |          |                   |  |  |  |  |
|----------------------------------------------------------------------------------------------------|-----------------------------|---------------------------------|-------------------------------------------------------------|----------------------------|--------|---------------------|---------|------------|------------|----------|-------------------|--|--|--|--|
| File Edit Format Options                                                                           |                             |                                 |                                                             |                            |        |                     |         |            |            |          |                   |  |  |  |  |
| <b>Courier New</b><br> 8 <br>$\mathbf{r}$                                                          | $\mathbf{r}$                |                                 | - B   Z   U   ■ ¬   ።   健健   ≣ 통   ਥ   疊                    |                            |        |                     |         |            |            |          |                   |  |  |  |  |
| 4635-RCTRNHISDET AUC.REP                                                                           |                             |                                 | Printed 14-Sep-2020 at 12:46:10 by THERESA                  |                            |        |                     |         |            |            |          | Page 1            |  |  |  |  |
| City of ADMINS                                                                                     |                             |                                 |                                                             |                            |        |                     |         |            |            |          |                   |  |  |  |  |
|                                                                                                    | Transaction History Listing |                                 |                                                             |                            |        |                     |         |            |            |          |                   |  |  |  |  |
| Year: 2018                                                                                         |                             |                                 |                                                             |                            |        |                     |         |            |            |          |                   |  |  |  |  |
| Type: 20<br>Motor Excise                                                                           |                             |                                 |                                                             |                            |        |                     |         |            |            |          |                   |  |  |  |  |
| Bill#: 000004-00<br>Transactions posted on this account<br>Owner:<br>as of 12:46:10 on 14-Sep-2020 |                             |                                 |                                                             |                            |        |                     |         |            |            |          |                   |  |  |  |  |
| Parcel: --                                                                                         |                             |                                 |                                                             |                            |        |                     |         |            |            |          |                   |  |  |  |  |
| Location:                                                                                          |                             |                                 |                                                             |                            |        |                     |         |            |            |          |                   |  |  |  |  |
|                                                                                                    | Last                        |                                 | Transaction                                                 |                            |        |                     |         |            |            |          | Transaction       |  |  |  |  |
| Date Billed Date Due                                                                               | InterestDate Category       |                                 | Description                                                 | Trx Date                   |        | Charges Adjustments | Refunds | Abatements | Deductions | Payments | Balance           |  |  |  |  |
| 08-Feb-2018 12-Mar-2018 13-Mar-2018                                                                |                             |                                 |                                                             |                            |        |                     |         |            |            |          |                   |  |  |  |  |
|                                                                                                    |                             | Tax                             | Billing                                                     | 08-Feb-2018                | 80.00  |                     |         |            |            |          | 80.00             |  |  |  |  |
|                                                                                                    |                             | Tax<br>Miscellaneous Added Fees | TJ-Abatement                                                | 22-Mar-2018<br>03-Apr-2019 | 25.00  |                     |         | 80.00      |            |          | $-80.00$<br>25.00 |  |  |  |  |
|                                                                                                    |                             |                                 |                                                             |                            |        |                     |         |            |            |          |                   |  |  |  |  |
|                                                                                                    |                             |                                 |                                                             |                            | 105.00 |                     |         | 80.00      |            |          | 25.00             |  |  |  |  |
|                                                                                                    |                             |                                 |                                                             |                            |        |                     |         |            |            |          |                   |  |  |  |  |
|                                                                                                    |                             |                                 |                                                             |                            |        |                     |         |            |            |          |                   |  |  |  |  |
|                                                                                                    |                             |                                 | *** Grand Total ***                                         |                            | 105.00 |                     |         | 80.00      |            |          | 25.00             |  |  |  |  |
|                                                                                                    |                             |                                 |                                                             |                            |        |                     |         |            |            |          |                   |  |  |  |  |
| *** Please Note ***                                                                                |                             |                                 |                                                             |                            |        |                     |         |            |            |          |                   |  |  |  |  |
| interest charges will accrue but are not displayed here.                                           |                             |                                 | If there is an outstanding balance due on this account then |                            |        |                     |         |            |            |          |                   |  |  |  |  |
|                                                                                                    |                             |                                 |                                                             |                            |        |                     |         |            |            |          |                   |  |  |  |  |

**Figure 2 Transaction History Listing for Motor Vehicle Excise Tax transactions as run to Print/Preview/PDF®**

|                  | - 日 - 5・ - ・・            |                         | TrnHisDet_4635_THERESA[8].xml - Excel                                                    |        |                        |    |           |          |                     |                                                 |                    |                                |                 |        |                                                                        |         | 囨                       | -        |              |           |
|------------------|--------------------------|-------------------------|------------------------------------------------------------------------------------------|--------|------------------------|----|-----------|----------|---------------------|-------------------------------------------------|--------------------|--------------------------------|-----------------|--------|------------------------------------------------------------------------|---------|-------------------------|----------|--------------|-----------|
| <b>File</b>      | Home                     | Insert                  | $\bigcirc$ Tell me what you want to do<br>Formulas Data<br>Review<br>View<br>Page Layout |        |                        |    |           |          |                     |                                                 |                    |                                |                 |        |                                                                        |         | <b>Theresa Campbell</b> |          |              |           |
|                  |                          |                         |                                                                                          |        |                        |    |           |          |                     |                                                 |                    |                                |                 |        |                                                                        |         |                         |          |              |           |
| <b>T15</b>       |                          | $\mathbf{v}$ : $\times$ | $\checkmark$<br>Jx                                                                       |        |                        |    |           |          |                     |                                                 |                    |                                |                 |        |                                                                        |         |                         |          |              |           |
|                  |                          |                         |                                                                                          |        |                        |    |           |          |                     |                                                 |                    |                                |                 |        |                                                                        |         |                         |          |              |           |
| $\blacksquare$ A | B.                       |                         | $\mathbf{C}$                                                                             | D.     |                        | Ε. | $F \perp$ | G        | H                   |                                                 | J                  | K                              | L.              | M      | N                                                                      | $\circ$ | P.                      | $\Omega$ | $\mathsf{R}$ | s.        |
| $1\,$ 20         | <b>Motor Excis</b>       |                         |                                                                                          |        |                        |    |           |          |                     |                                                 |                    |                                |                 |        |                                                                        |         |                         |          |              |           |
|                  | 2 Year Bill Number Owner |                         |                                                                                          |        | <b>Parcel Location</b> |    |           |          |                     | Run Date Billed Date Due Last Int Date Category |                    | <b>Transaction Description</b> | <b>Trx Date</b> |        | Charges Adjustments Refunds Abatements Deductions Payments Trx Balance |         |                         |          |              |           |
|                  | 3 2018 000053-00         |                         |                                                                                          | $\sim$ |                        |    |           | 2/8/2018 | 3/12/2018 3/13/2018 |                                                 | Tax                | <b>Billing</b>                 | 2/8/2018        | 387.50 |                                                                        |         |                         |          |              | 387.50    |
|                  |                          |                         |                                                                                          |        |                        |    |           | 2/8/2018 | 3/12/2018 3/13/2018 |                                                 | Tax                | <b>TAX - CITIZENS</b>          | 3/15/2018       |        |                                                                        |         |                         |          | 387.50       | $-387.50$ |
|                  |                          |                         |                                                                                          |        |                        |    |           | 2/8/2018 | 3/12/2018 3/13/2018 |                                                 | <b>Tax</b>         | <b>TF-Abatement</b>            | 10/3/2018       |        |                                                                        |         | 355.21                  |          |              | $-355.21$ |
| $\overline{6}$   |                          |                         |                                                                                          |        |                        |    |           | 2/8/2018 | 3/12/2018 3/13/2018 |                                                 | Tax                | Refund                         | 10/8/2018       |        |                                                                        | 355.21  |                         |          |              | 355.21    |
|                  | 7 2018 000053-00         |                         |                                                                                          | --     |                        |    |           |          |                     |                                                 | <b>Grand Total</b> |                                |                 | 387.50 |                                                                        | 355.21  | 355.21                  |          | 387.50       |           |
| 8                |                          |                         |                                                                                          |        |                        |    |           |          |                     |                                                 |                    |                                |                 |        |                                                                        |         |                         |          |              |           |
|                  |                          |                         |                                                                                          |        |                        |    |           |          |                     |                                                 |                    |                                |                 |        |                                                                        |         |                         |          |              |           |
| 9<br>$\sim$      |                          |                         |                                                                                          |        |                        |    |           |          |                     |                                                 |                    |                                |                 |        |                                                                        |         |                         |          |              |           |

**Figure 3 Transaction History Listing for Motor Vehicle Excise transactions run as Excel®**

### <span id="page-3-0"></span>**2.2. #4639 Summary List**

Select **"Summary List"** from the **[Reports]** button to display this prompt, select a **"Run as"** option, and click on **[OK]**:

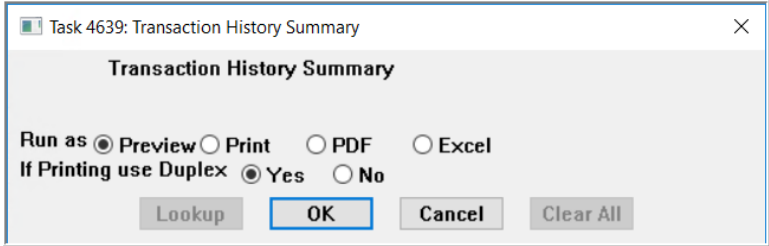

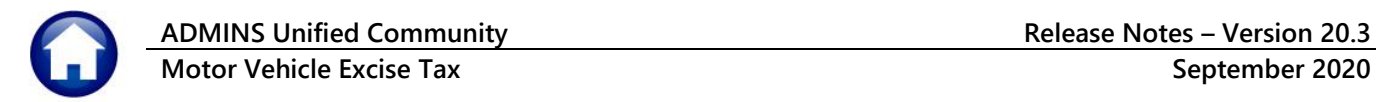

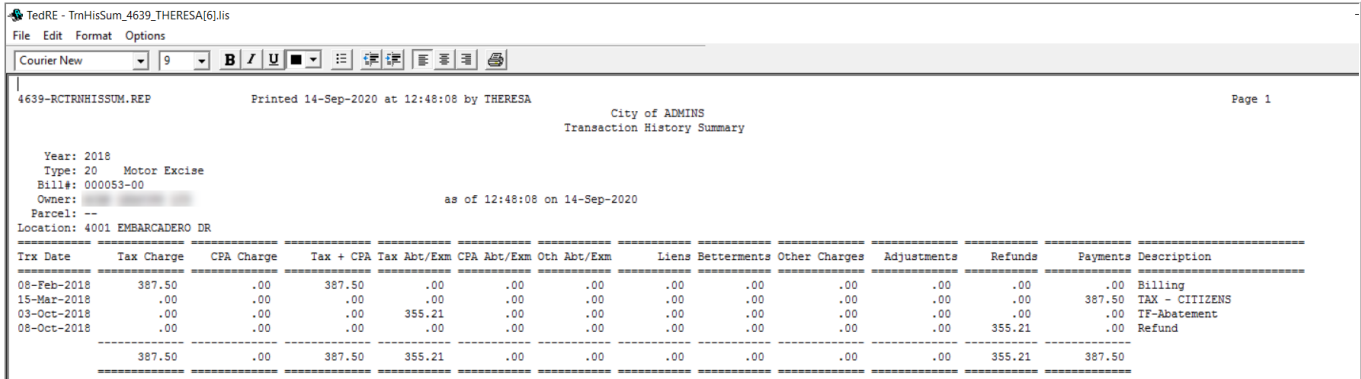

**Figure 4 Summary List run for Motor Vehicle Excise in Print/Preview/PDF®**

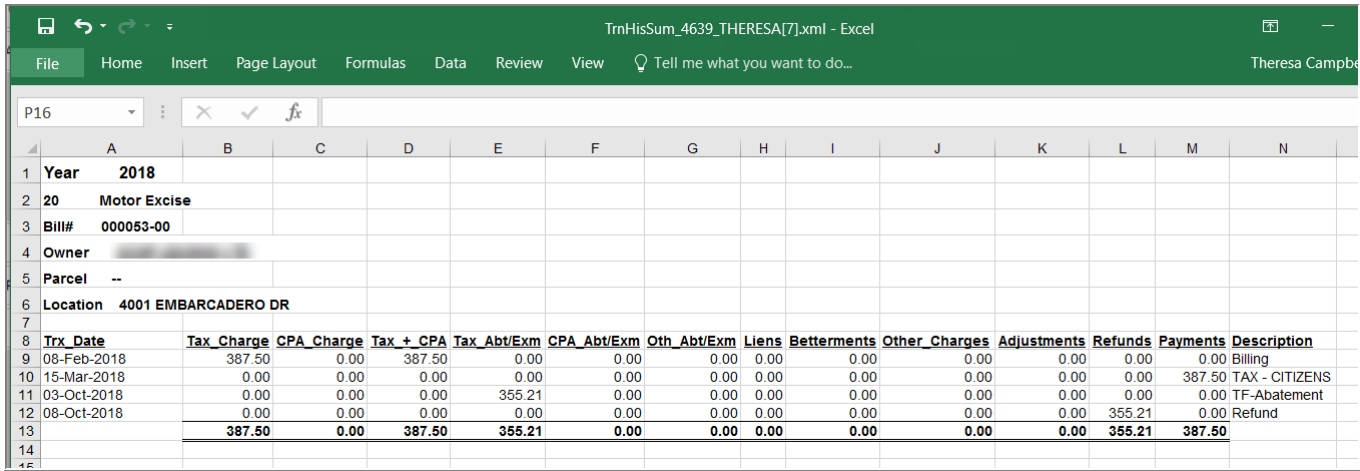

**Figure 5 Summary List run for Motor Vehicle Excise in Excel®**

[ADM-AUC-RC-8488]

# <span id="page-4-0"></span>**3. QUICK REPORT SELECTOR [Enhancement]**

The **Quick Report/Task Selector** button is in the toolbar on all **AUC** screens. This feature allows a user to run any report in **AUC** quickly from any module instead of going to the report library for each module. Read **SY–117 Quick Report Selector** in the Help Reference Library for details on how to use this feature.

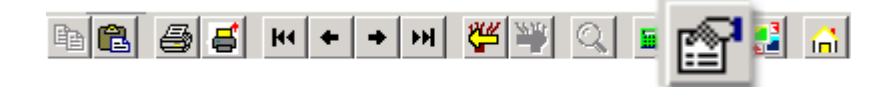

[ADM-AUC-DOC-183]

# <span id="page-5-0"></span>**4. USERS MAY NOW CHANGE / SET AUC PASSWORDS [Enhancement]**

**ADMINS** added a **[Reset Password]** button on the login screen that allows users to reset their own **AUC** passwords. The feature requires an email address on the user profile for the user account.

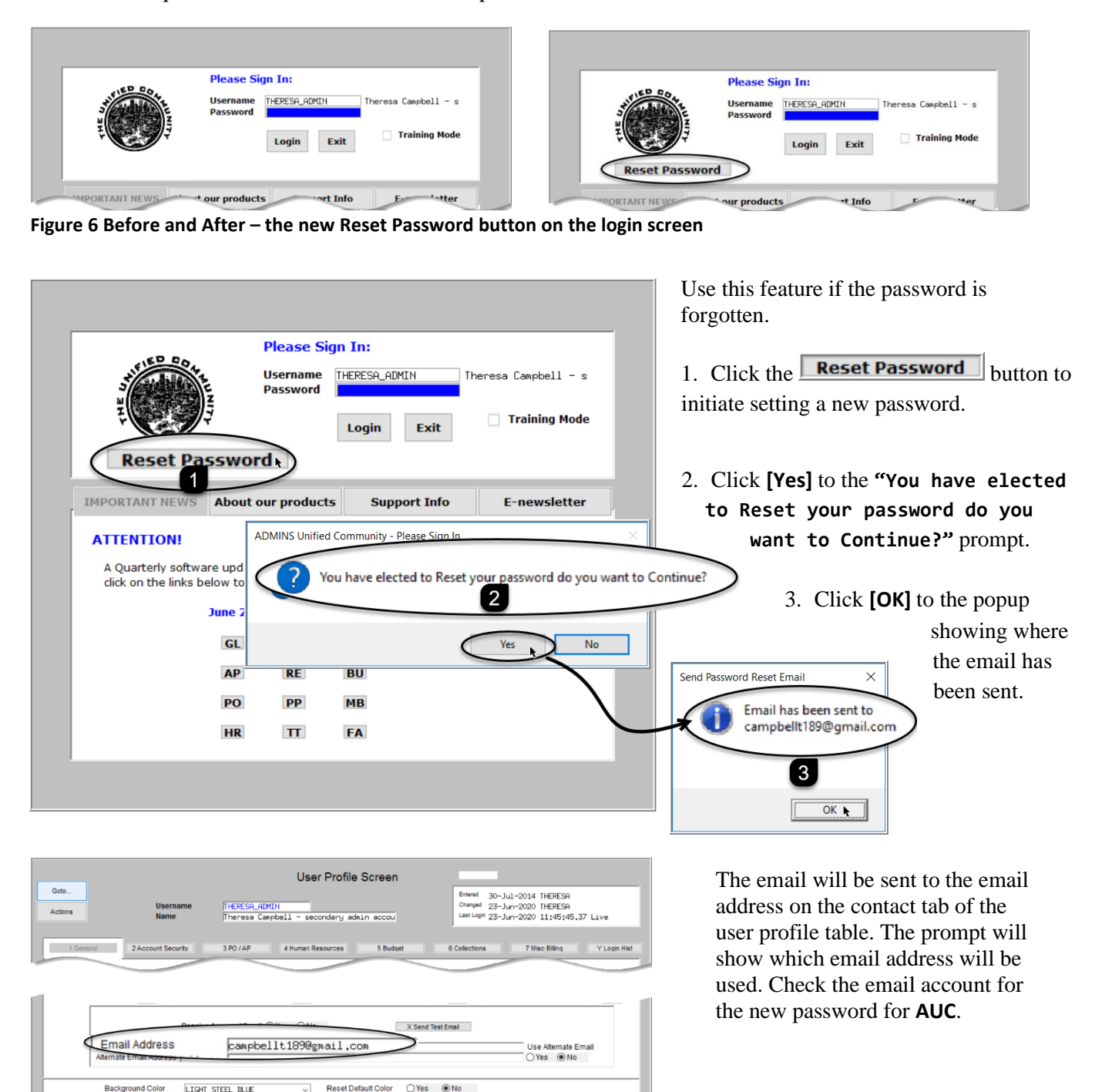

Lkup

**Figure 7 Set up email addresses for AUC users**

9 Change Password 0 Menu Listing for Un

8 Add User

**Status: Active** 

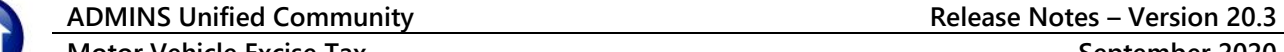

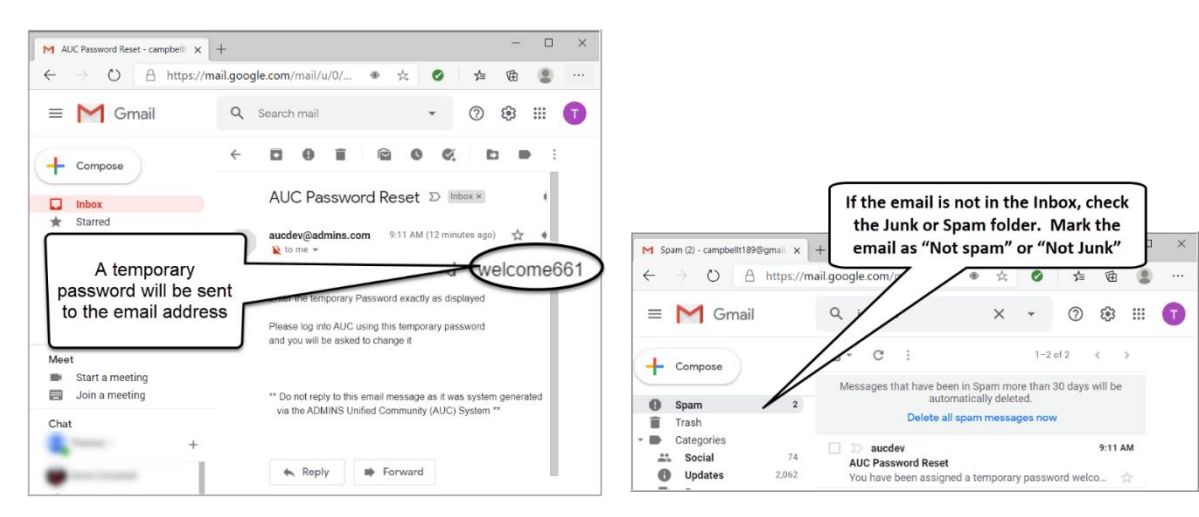

**Figure 8 Sample email sent with temporary password**

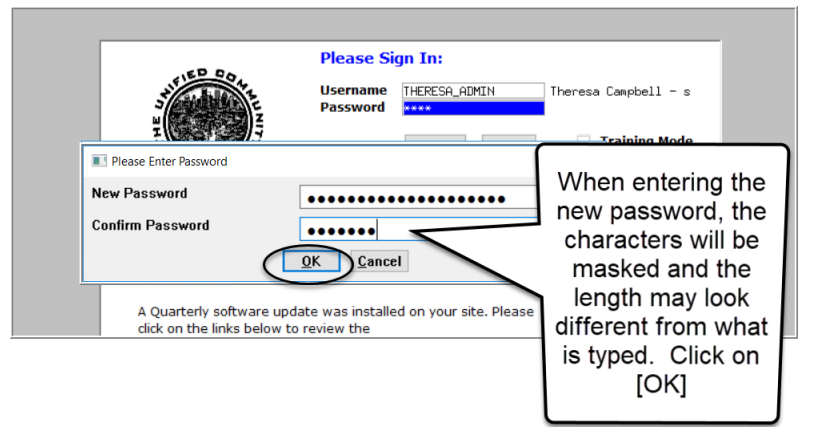

If the email is not found in the inbox, check the spam or junk folder. Use the password in the email exactly as shown (case sensitive). The system will immediately prompt for a new password.

Type a new password and confirm the new password.

#### **Figure 9 Entering a new password**

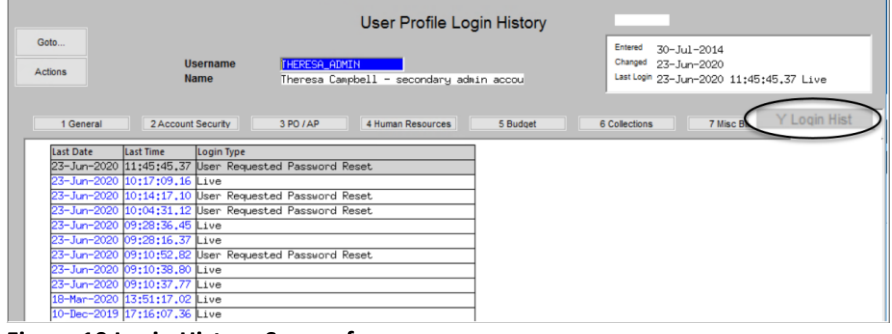

**Figure 10 Login History Screen for super-users**

If the user profile does not have an email set up, the system will display this message. Contact the super user on your site or **ADMINS** to add an email address to the user profile.

If no email should be associated with the username, contact [support@admins.com](mailto:support@admins.com) to reset the password.

The super-user on the site may view the **User Profile [Y Login History]** tab to see logon and password reset activity.

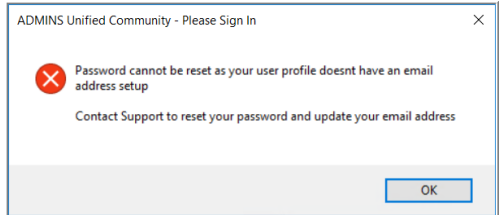

[ADM-AUC-SY-8130]

### <span id="page-7-0"></span>**4.1. New Message on Password Errors [Enhancement]**

**ADMINS** changed the invalid password message to reflect the availability of the Reset Password button and to let users know that they may try again after five minutes.

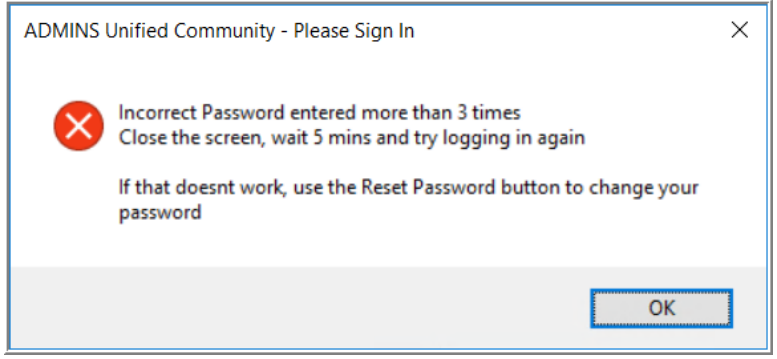

**Figure 11 New Incorrect Password message**

[ADM-AUC-SY-8159]

# <span id="page-7-1"></span>**5. LOGIN SCREEN SUPPORT INFO TAB [Enhancement]**

Many users only use this screen to log in – but there are other features available. Click on the **[Support Info]** tab. There are 3 buttons on this screen to easily join a **Go To Meeting**, access the **ADMINS** website or email **ADMINS** support.

### <span id="page-7-2"></span>**5.1. [Join Go To Meeting]**

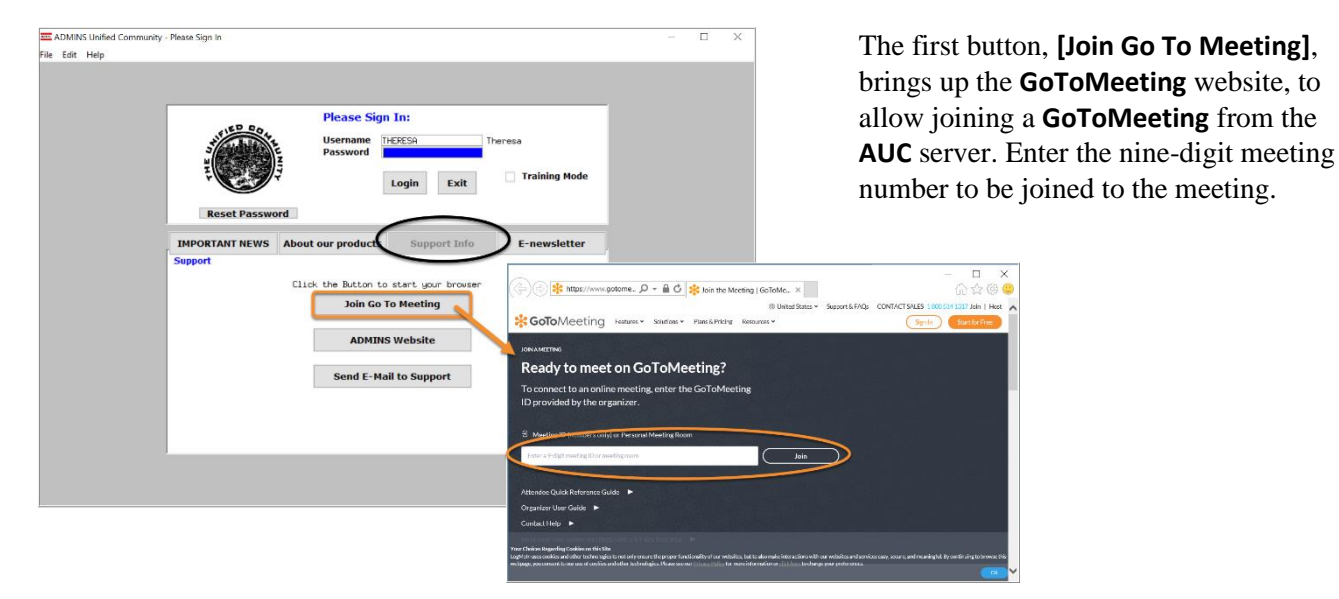

PHINE Property of ADMINS, Inc. No unauthorized use, distribution or reproduction permitted. Property of ADMINS, Inc. No unauthorized use, distribution or reproduction permitted.

# <span id="page-8-0"></span>**5.2. [ADMINS Website]**

The second button will bring up the **ADMINS** website home screen. Access news, release notes, webinars, and selected help documents here.

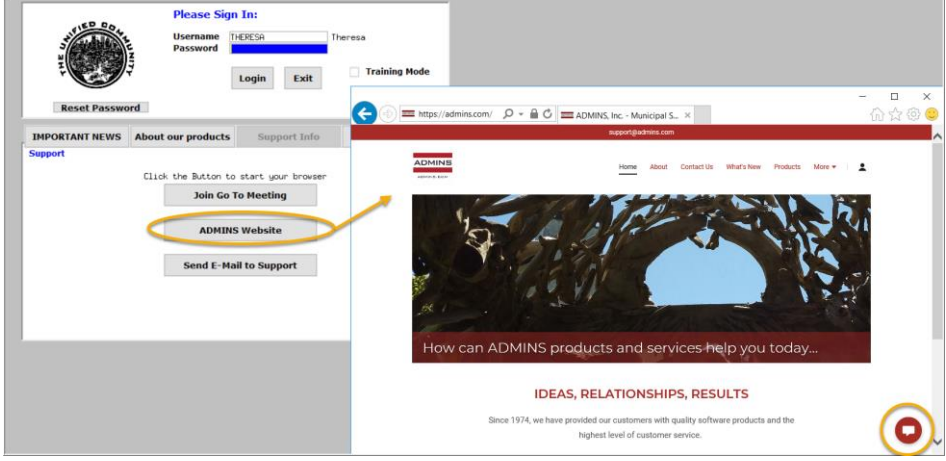

### <span id="page-8-1"></span>**5.3. [Send E-Mail to Support]**

The third button opens the **ADMINS "Contact Us"** page to instantly send an email to **ADMINS** support. Every page on the website has the button to allow emailing support instantly.

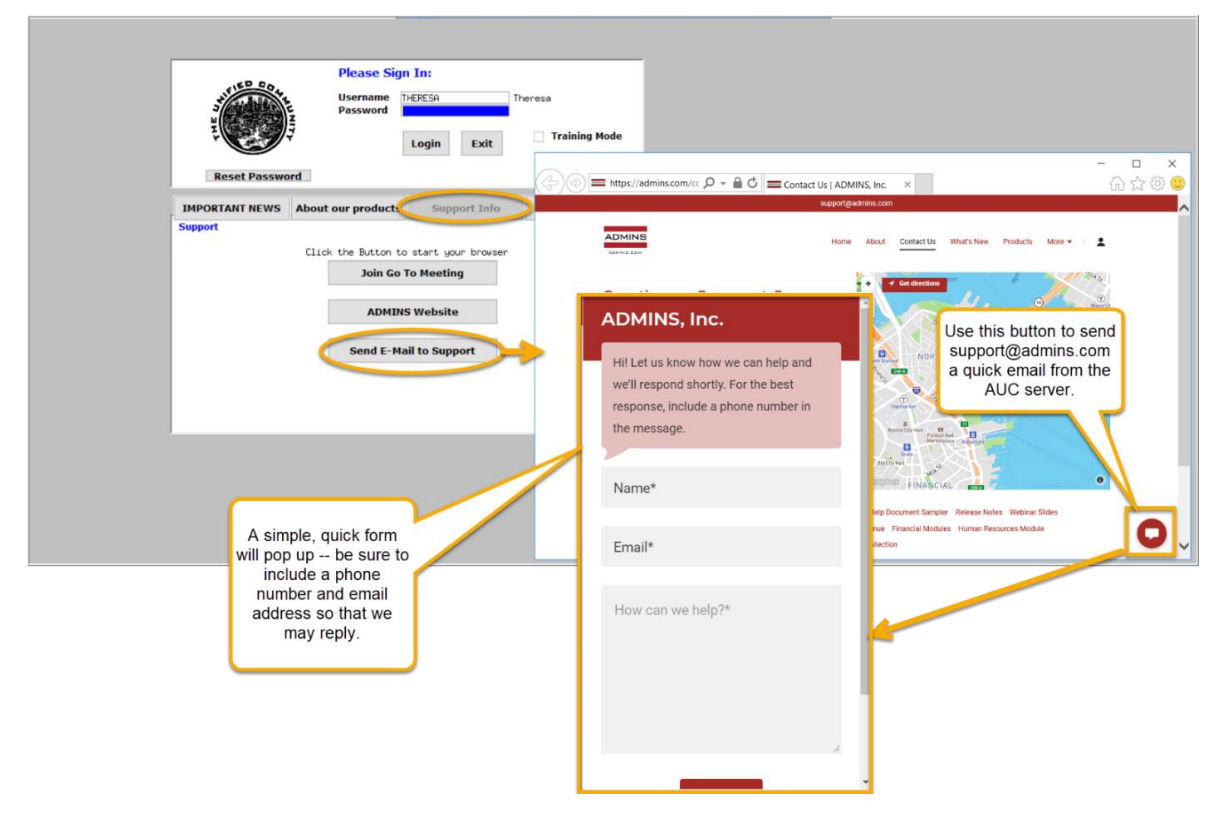

[ADM-AUC-SY-8154]

### <span id="page-9-0"></span>**6. HELP REFERENCE LIBRARY**

In addition to the following new or updated documents added to the Help Reference Library, the **"SYSTEM"** sections of each library were standardized for the help documents that are not specific to the module. See the "SYSTEM" bullet below for an example.

[CRI-SUP-SAPLAUC-868]

### <span id="page-9-1"></span>**6.1. New or Updated Documents**

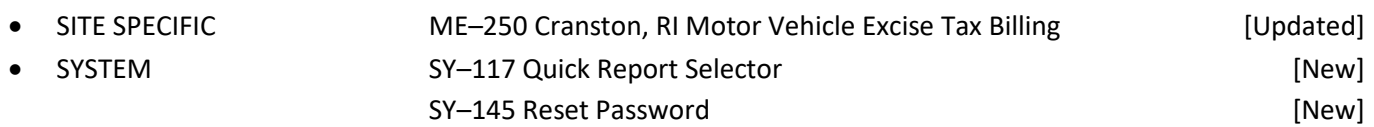